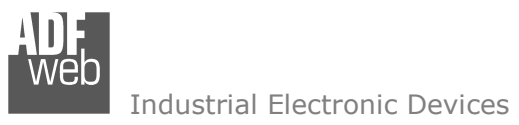

**GSM I/O and Alarms Modem** 

 $\triangleq$  Very easy to configure

Wide power input range

User Manual

for Website information:

for Price information:

 $\bigoplus$ 

 Revision 1.100 English

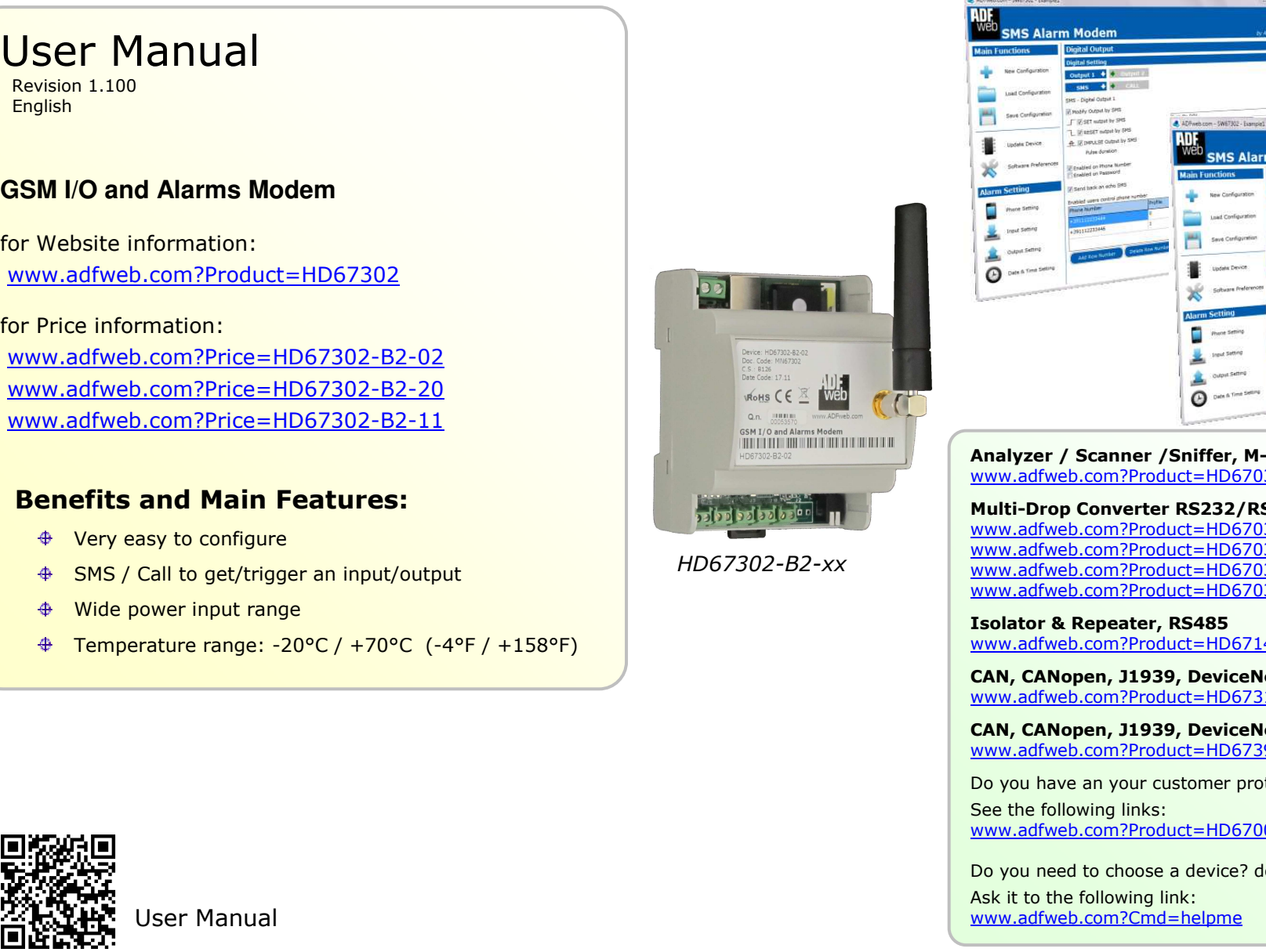

User Manual

# User Manual **GSM I/O and Alarms Modem**

Document code: MN67302\_ENG Revision 1.100 Page 1 of 35

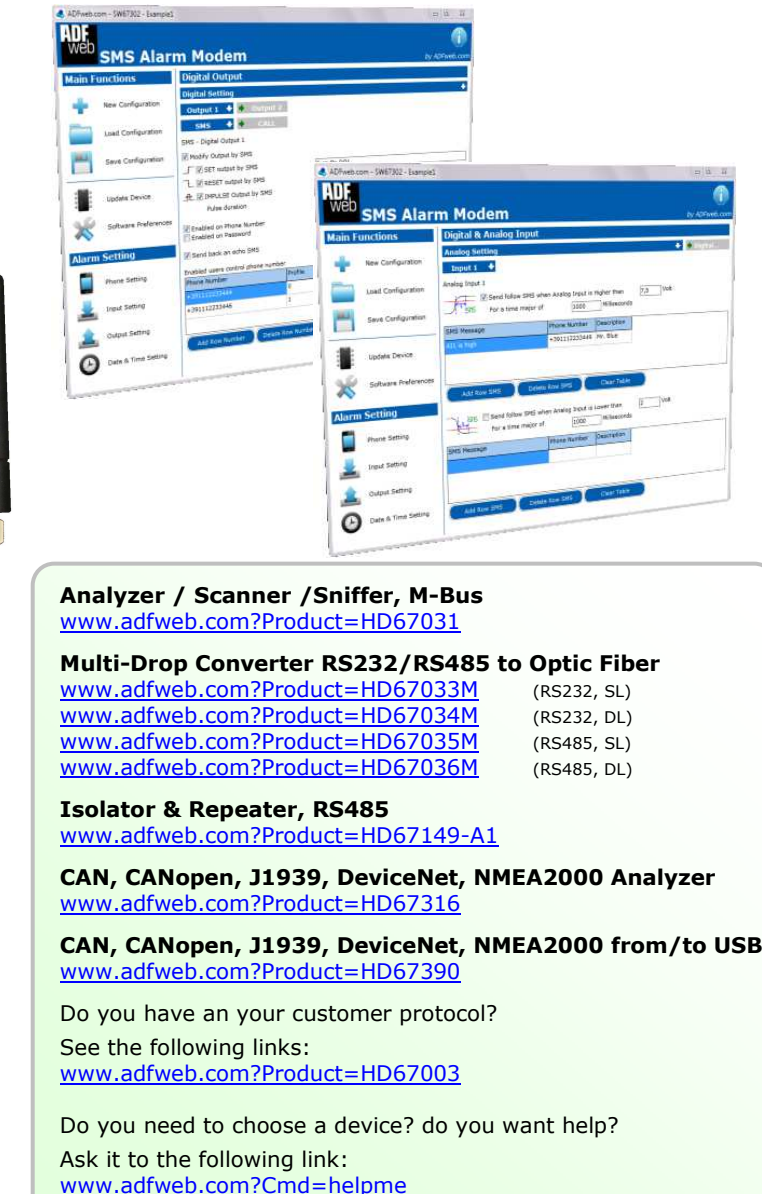

#### **INDEX:**

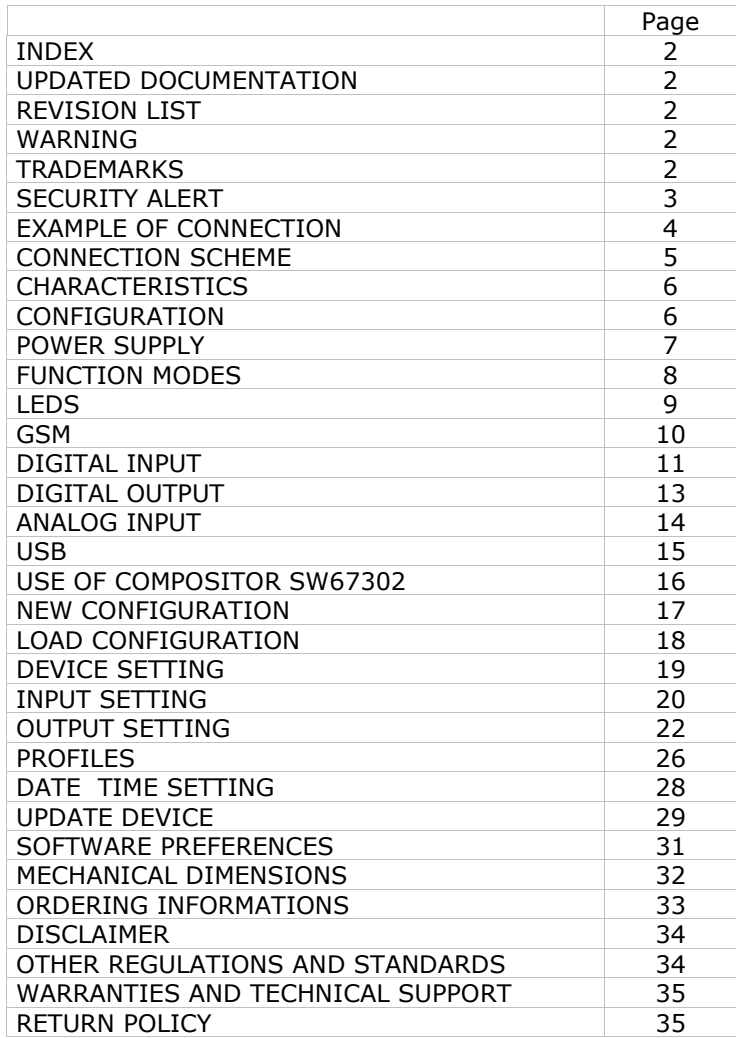

User Manual **GSM I/O and Alarms Modem**

Document code: MN67302 ENG Revision 1.100 Page 2 of 35

#### **UPDATED DOCUMENTATION:**

Dear customer, we thank you for your attention and we remind you that you need to check that the following document is:

- Updated
- $\div$  Related to the product you own

To obtain the most recently updated document, note the "document code" that appears at the top right-hand corner of each page of this document.

With this "Document Code" go to web page www.adfweb.com/download/ and search for the corresponding code on the page. Click on the proper "Document Code" and download the updates.

#### **REVISION LIST:**

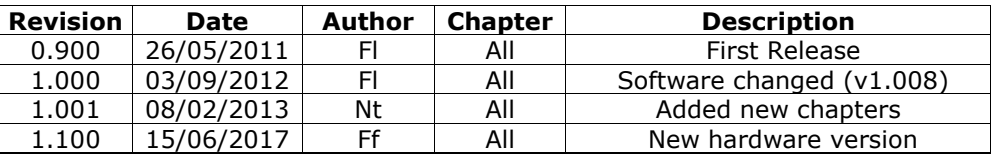

#### **WARNING:**

ADFweb.com reserves the right to change information in this manual about our product without warning.

ADFweb.com is not responsible for any error this manual may contain.

#### **TRADEMARKS:**

All trademarks mentioned in this document belong to their respective owners.

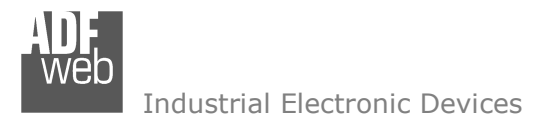

Document code: MN67302 ENG Revision 1.100 Page 3 of 35

#### **SECURITY ALERT:**

#### **GENERAL INFORMATION**

 To ensure safe operation, the device must be operated according to the instructions in the manual. When using the device, legal and safety regulation are required for each individual application. The same applies also when using accessories.

#### **INTENDED USE**

 Machines and systems must be designed so the faulty conditions do not lead to a dangerous situation for the operator (i.e. independent limit switches, mechanical interlocks, etc.).

#### **QUALIFIED PERSONNEL**

 The device can be used only by qualified personnel, strictly in accordance with the specifications. Qualified personnel are persons who are familiar with the installation, assembly, commissioning and operation of this equipment and who have appropriate qualifications for their job.

#### **RESIDUAL RISKS**

 The device is state-of-the-art and is safe. The instruments can represent a potential hazard if they are inappropriately installed and operated by untrained personnel. These instructions refer to residual risks with the following symbol:

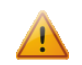

This symbol indicates that non-observance of the safety instructions is a danger for people that could lead to serious injury or death and / or the possibility of damage.

#### **CE CONFORMITY**

The declaration is made by our company. You can send an email to support@adfweb.com or give us a call if you need it.

# User Manual **GSM I/O and Alarms Modem**

Document code: MN67302\_ENG Revision 1.100 Page 4 of 35

#### **EXAMPLE OF CONNECTION:**

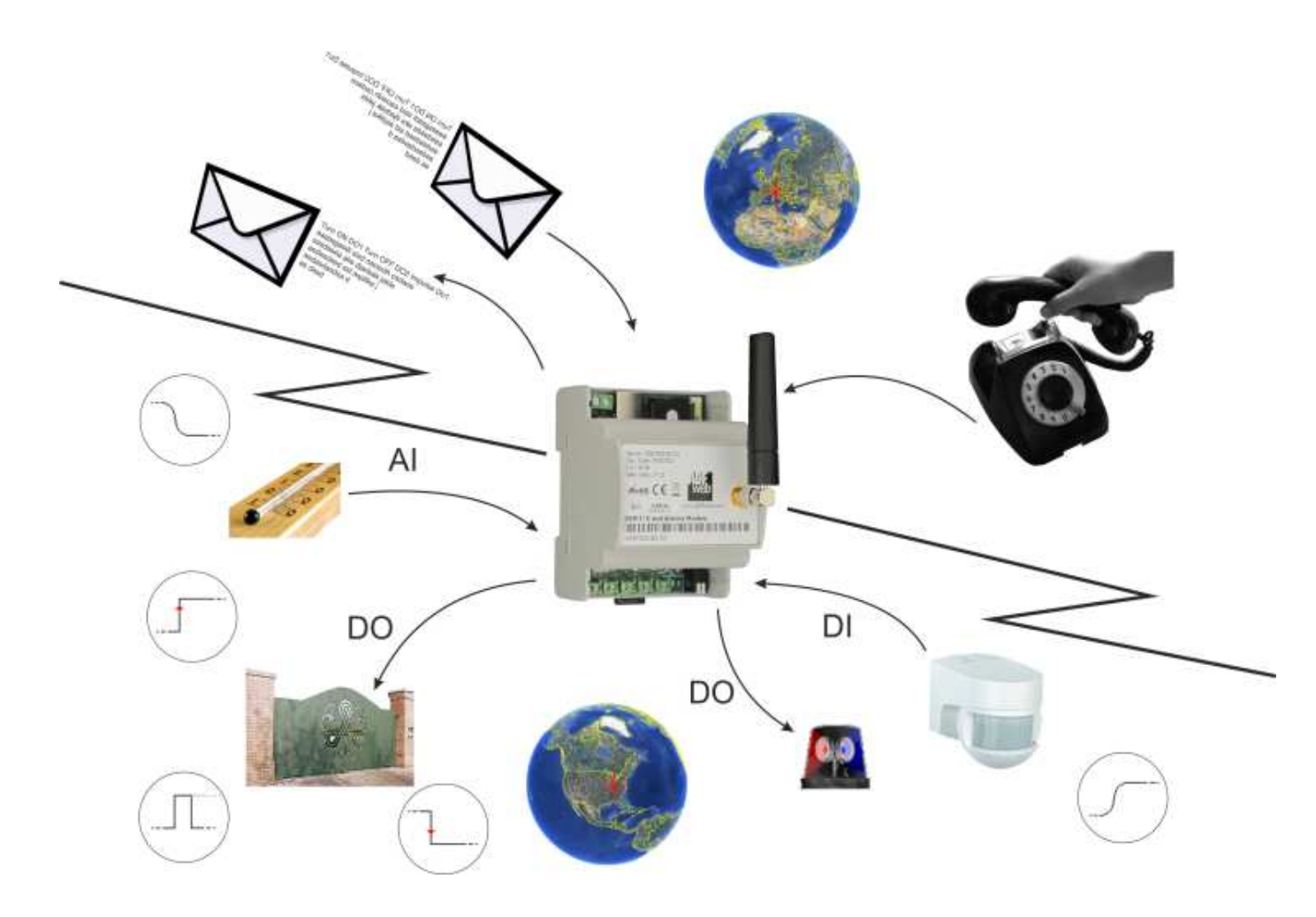

Document code: MN67302\_ENG Revision 1.100 Page 5 of 35

# **CONNECTION SCHEME:**

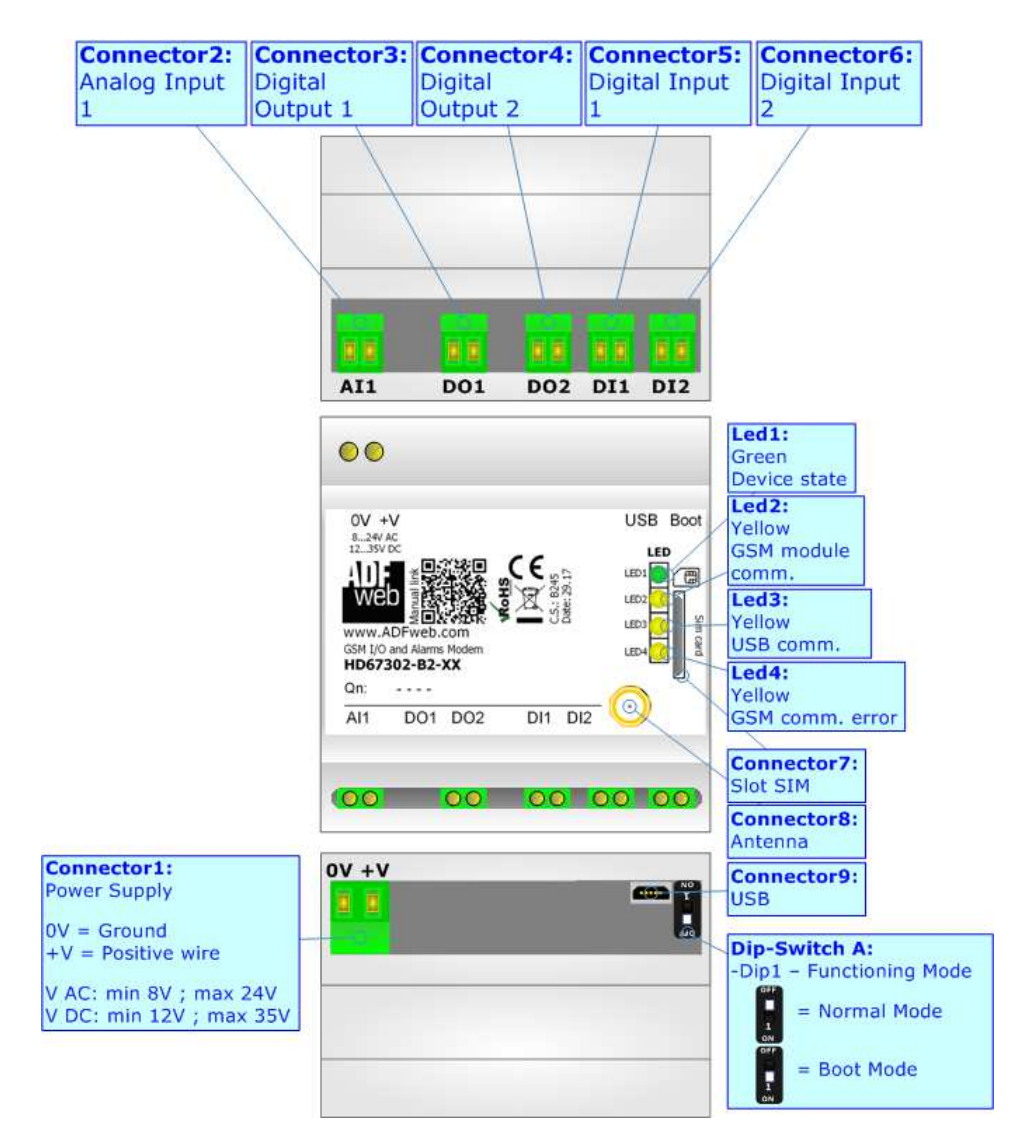

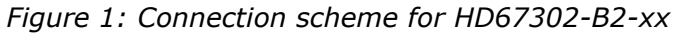

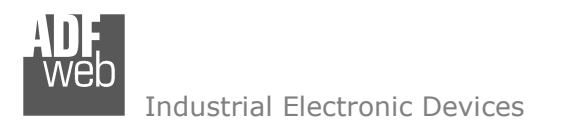

Document code: MN67302\_ENG Revision 1.100 Page 6 of 35

# **CHARACTERISTICS:**

The GSM I/O and Alarms Modem is a powerful, flexible and economic instrument which is used to control Digital and Analog I/O by SMS or Phone Call.

It allows the following characteristics:

- **▲** 2 Digital Output (standard version);
- 2 Digital Input (standard version);
- **↓** 1 Analog Input (standard version);
- SMS alert for state's changing of the Digital/Analog Input;
- **►** Setting Output via SMS and/or call;
- Mountable on 35mm Rail DIN;
- Power Supply 8...24V AC or 12...35V DC;
- $\div$  Temperature range -20°C / +70°C (-4°F / +158°F).

## **CONFIGURATION:**

You need Compositor SW67302 software on your PC in order to perform the following:

- **►** Define the Digital Input settings;
- Define the Analog Input settings;
- **♦** Define the Digital Output settings;
- $\div$  Set Date and Time;
- **↓** Update the device.

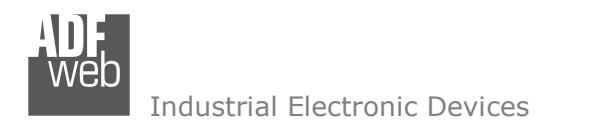

Document code: MN67302\_ENG Revision 1.100 Page 7 of 35

#### **POWER SUPPLY:**

The devices can be powered at 8…24V AC and 12…35V DC. The consumption depends to the code of the device. For more details see the two tables below.

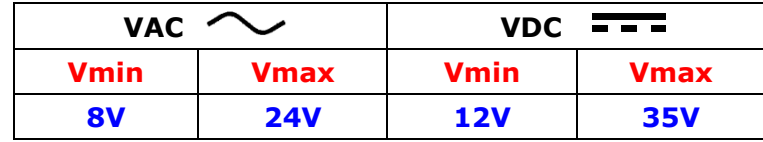

Consumption at 24V DC:

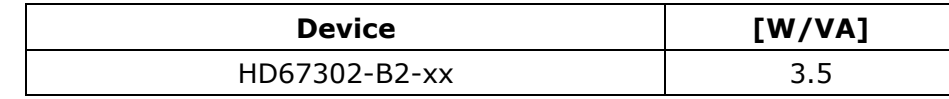

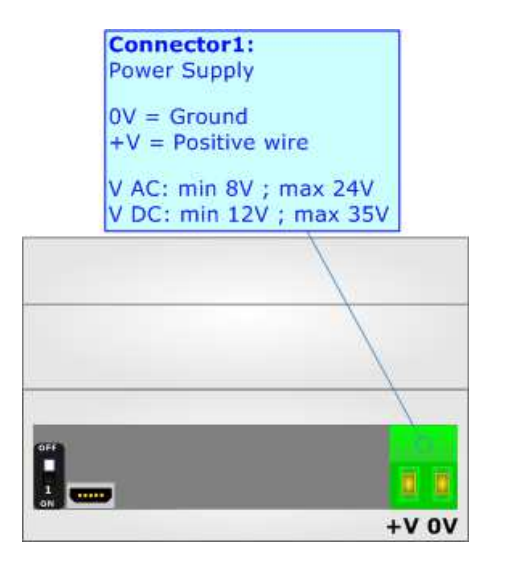

**Caution: Not reverse the polarity power**

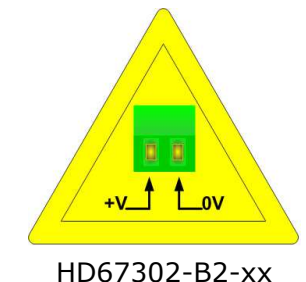

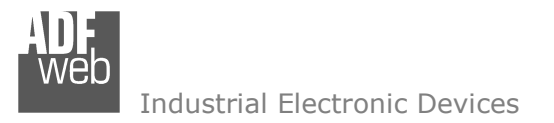

Document code: MN67302\_ENG Revision 1.100 Page 8 of 35

#### **FUNCTION MODES:**

The device has got two functions mode depending of the position of the 'Dip1 of Dip-Switch A':

- The first, with 'Dip1 of Dip-Switch A' at "OFF" position, is used for the normal working of the device;
- The second, with 'Dip1 of Dip-Switch A' at "ON" position, is used for uploading the Project and/or Firmware.

For the operations to follow for the updating, see 'UPDATE DEVICE' section.

According to the functioning mode, the LEDs will have specifics functions, see 'LEDS' section.

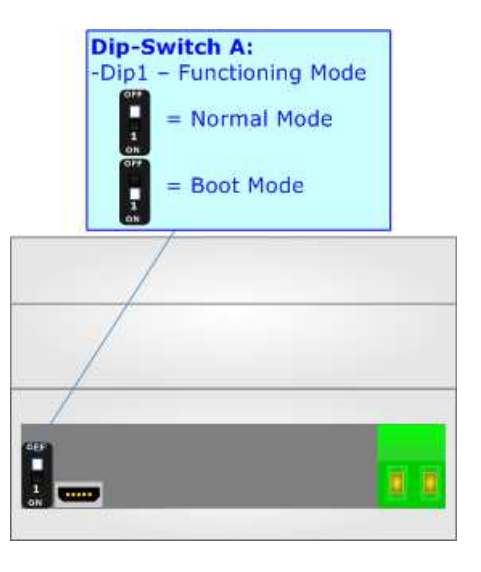

Warning: Dip2 of 'Dip-Switch A' must be at ON position to work even if the Ethernet cable isn't inserted.

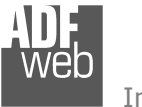

Document code: MN67302\_ENG Revision 1.100 Page 9 of 35

# **LEDS:**

The device has got four LEDs that are used to give information of the functioning status. The various meanings of the LEDs are described in the table below.

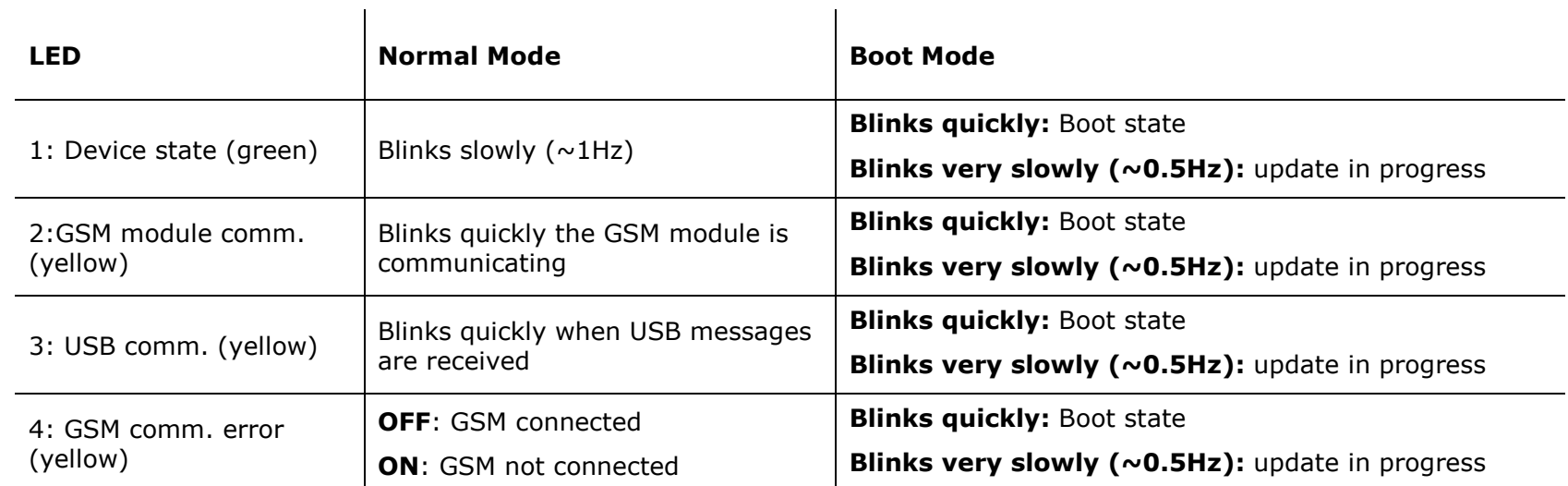

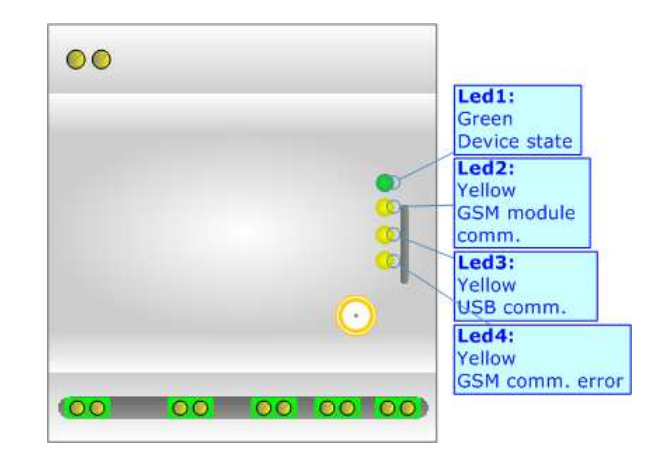

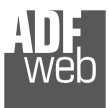

# **GSM:**

The HD67302 uses a Quad-band GSM/GPRS module and allows to send/receive SMS and phone call.

 The Antenna connector is a SMA Female ('Female Outer Shell' and 'Female Receptacle') so the Antenna must have a SMA Male connector.

The SIM type is Micro-Sim.

Document code: MN67302\_ENG Revision 1.100 Page 10 of 35

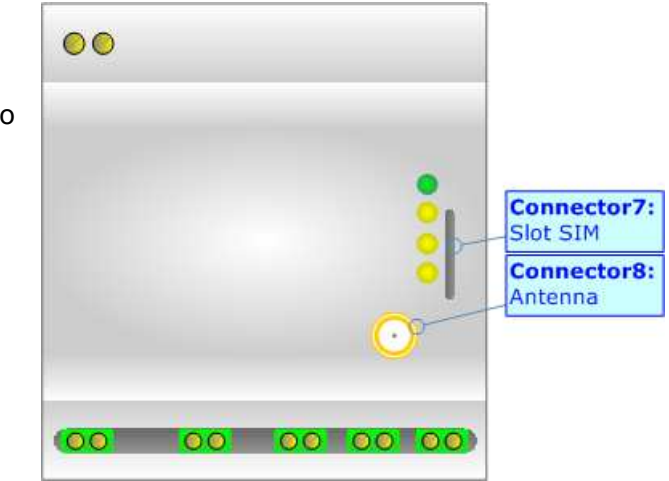

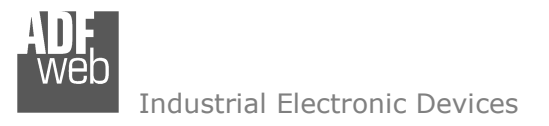

Document code: MN67302\_ENG Revision 1.100 Page 11 of 35

#### **DIGITAL INPUTS:**

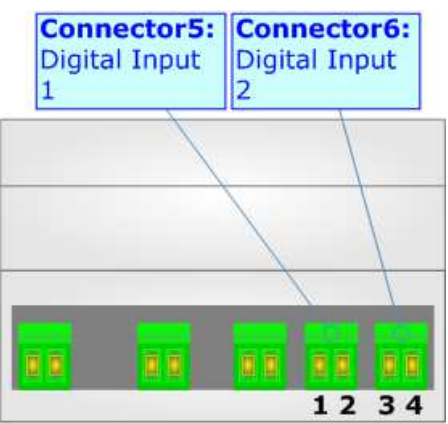

Depending on the product code, you can identify what kind of inputs you have:

- ♦ HD67302-B2-02: 2 Digital Inputs with driving on Positive wire;
- ♦ HD67302-B2-20: 2 Digital Inputs with driving on Negative wire;
- HD67302-B2-11: 1 Digital Input with driving on Positive wire and 1 Digital Input with driving on Negative wire.

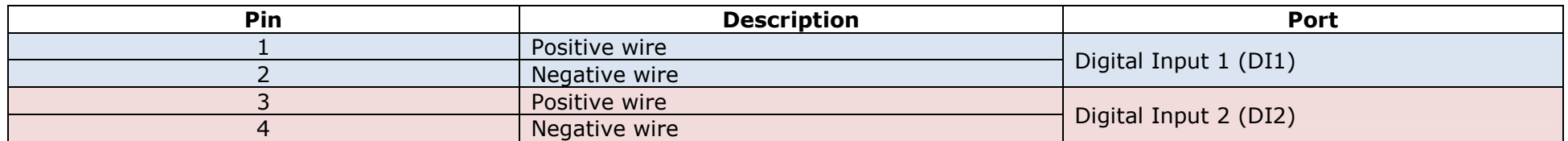

Warning: Maximum voltage applied: 48V DC

Warning: Minimum voltage applied: 5V DC

Warning: In the case of HD67302-B2-11 Digital Input Port 1 (Connector 5) is Positive wire driving and Digital Input Port 2 (Connector 6) is Negative wire driving

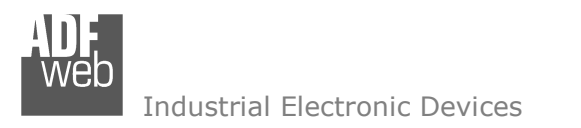

Document code: MN67302\_ENG Revision 1.100 Page 12 of 35

#### POSITIVE WIRE CONTROL:

In this case the Input have a fixed signal that is the ground of the signal (Pin  $2/4$ ) and to the other Pin  $(1/3)$  there is the positive signal that can be applied or not.

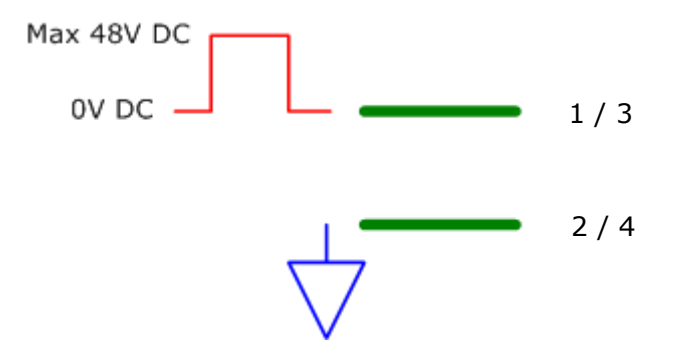

NEGATIVE WIRE CONTROL:

In this case the Input have the fixed signal in the Positive wire (Pin  $1 / 3$ ) and the other Pin  $(2 / 4)$  is driven, for example, by an Open Collector output.

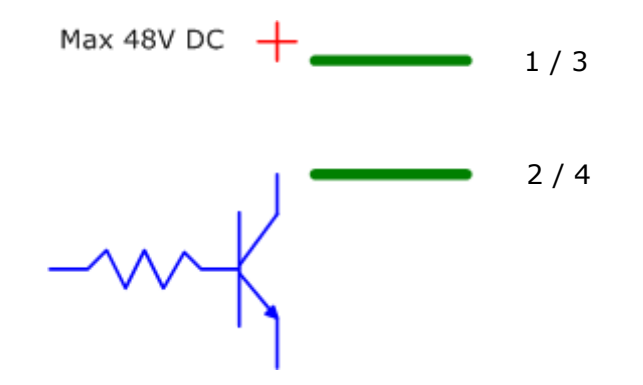

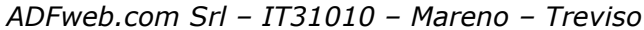

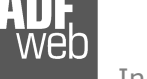

Document code: MN67302\_ENG Revision 1.100 Page 13 of 35

# **DIGITAL OUTPUT:**

The Digital Output are clean contact relay NO (normally opened).

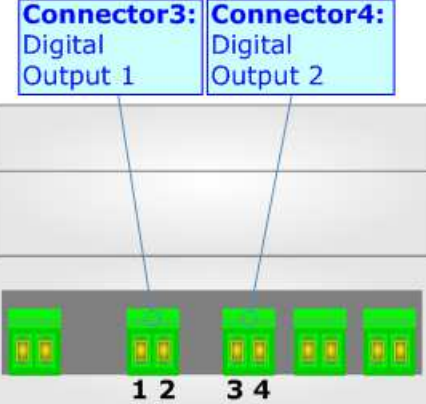

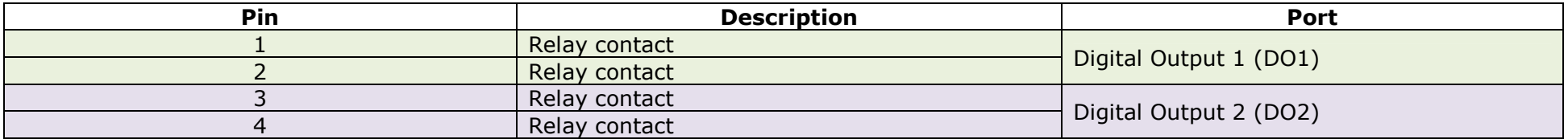

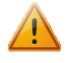

Warning: Maximum current: 250mA.

Warning: Maximum voltage: 48V DC

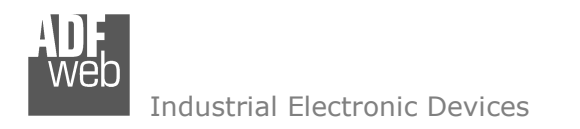

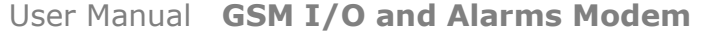

Document code: MN67302\_ENG Revision 1.100 Page 14 of 35

# **ANALOG INPUT:**

The Analog Input is 0…10V DC type. The conversion is made by a 10-bit ADC.

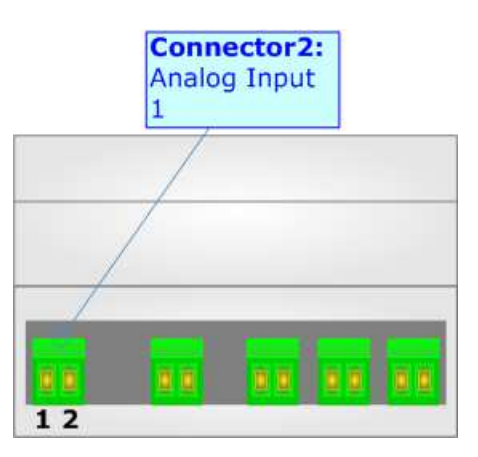

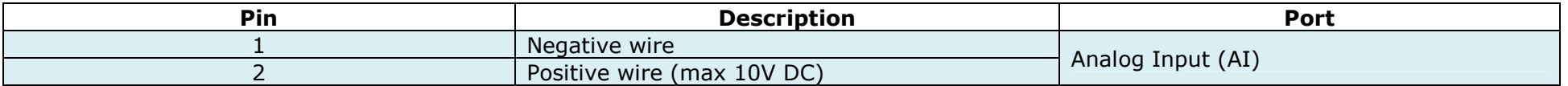

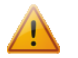

Warning: Maximum voltage applied: 10V DC

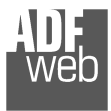

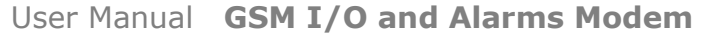

Document code: MN67302\_ENG Revision 1.100 Page 15 of 35

# **USB:**

The USB port is used to program the module. It is necessary to use a Micro USB type B cable.

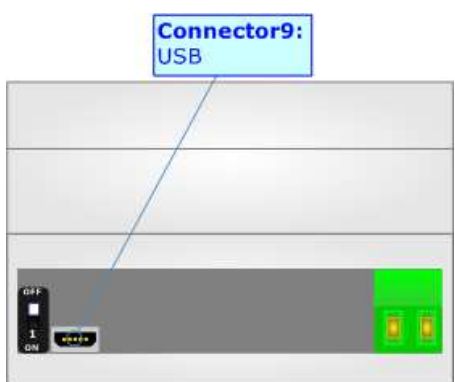

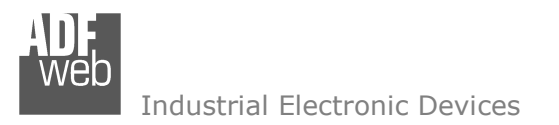

Document code: MN67302\_ENG Revision 1.100 Page 16 of 35

#### **USE OF COMPOSITOR SW67302:**

To configure the Alarm Modem use the available software that runs with Windows called SW67302. It is downloadable on the site www.adfweb.com and its operation is described in this document. *(This manual is referenced to the last version of the software present on our web site)*. The software works with MSWindows (XP, Vista, Seven, 8, 10; 32/64bit).

When launching the SW67302, the window below appears (Fig. 2).

Note: TA

It is necessary to have installed .Net Framework 4.

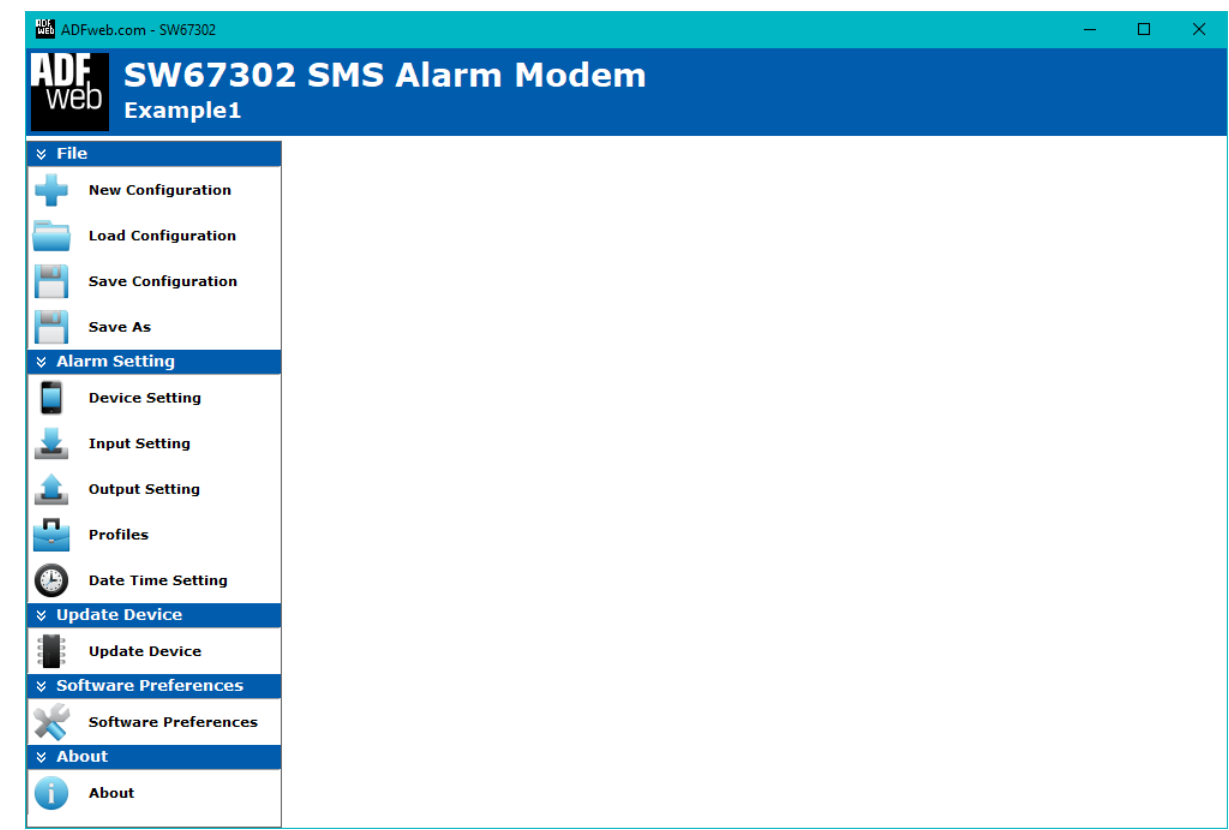

*Figure 2: Main window for SW67302*

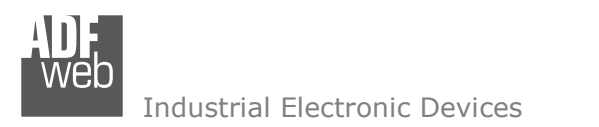

#### **NEW CONFIGURATION:**

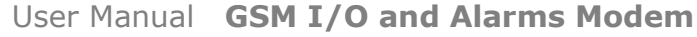

Document code: MN67302\_ENG Revision 1.100 Page 17 of 35

| <b>ADF</b> SW67302 SMS Alarm Modem<br>to define the name and the device type. Press<br><b>Example1</b><br>"OK" to create it.<br><b>New Configuration</b><br>It is possible to save a configuration by pressing<br><b>New Configuration</b><br>÷<br>Insert Name of New Configuration<br>the "Save Configuration" button or save it as a<br>Example <sub>2</sub><br><b>Load Configuration</b><br>new one by pressing "Save as" button.<br>Select Type of Device<br>۳<br><b>Save Configuration</b><br>Base Device (2DI + 2DO + 1AI)<br>۳<br><b>Save As</b><br>$\vee$ ok<br><b>X</b> Alarm Setting<br><b>Device Setting</b><br><b>Input Setting</b><br>≖<br><b>Output Setting</b><br>프<br>e<br>Profiles<br>$\bullet$<br><b>Date Time Setting</b><br><b>V</b> Update Device<br><b>Update Device</b><br><b><math>\times</math> Software Preferences</b><br>×<br><b>Software Preferences</b><br><b>&amp; About</b><br>$\mathbf d$<br><b>About</b> | ADFweb.com - SW67302 | $\Box$<br>×. | By pressing the "New Configuration" button it       |  |  |  |  |
|----------------------------------------------------------------------------------------------------|----------------------|--------------|-----------------------------------------------------|--|--|--|--|
|                                                                                                    |                      |              | is possible to create a new project. It is possible |  |  |  |  |
|                                                                                                    | $\times$ File        |              |                                                     |  |  |  |  |
|                                                                                                    |                      |              |                                                     |  |  |  |  |
|                                                                                                    |                      |              |                                                     |  |  |  |  |
|                                                                                                    |                      |              |                                                     |  |  |  |  |
|                                                                                                    |                      |              |                                                     |  |  |  |  |
|                                                                                                    |                      |              |                                                     |  |  |  |  |
|                                                                                                    |                      |              |                                                     |  |  |  |  |
|                                                                                                    |                      |              |                                                     |  |  |  |  |
|                                                                                                    |                      |              |                                                     |  |  |  |  |
|                                                                                                    |                      |              |                                                     |  |  |  |  |
|                                                                                                    |                      |              |                                                     |  |  |  |  |
|                                                                                                    |                      |              |                                                     |  |  |  |  |
|                                                                                                    |                      |              |                                                     |  |  |  |  |
|                                                                                                    |                      |              |                                                     |  |  |  |  |
|                                                                                                    |                      |              |                                                     |  |  |  |  |
|                                                                                                    |                      |              |                                                     |  |  |  |  |
|                                                                                                    |                      |              |                                                     |  |  |  |  |

*Figure 3: "New Configuration" window*

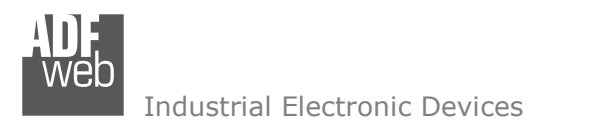

## **LOAD CONFIGURATION:**

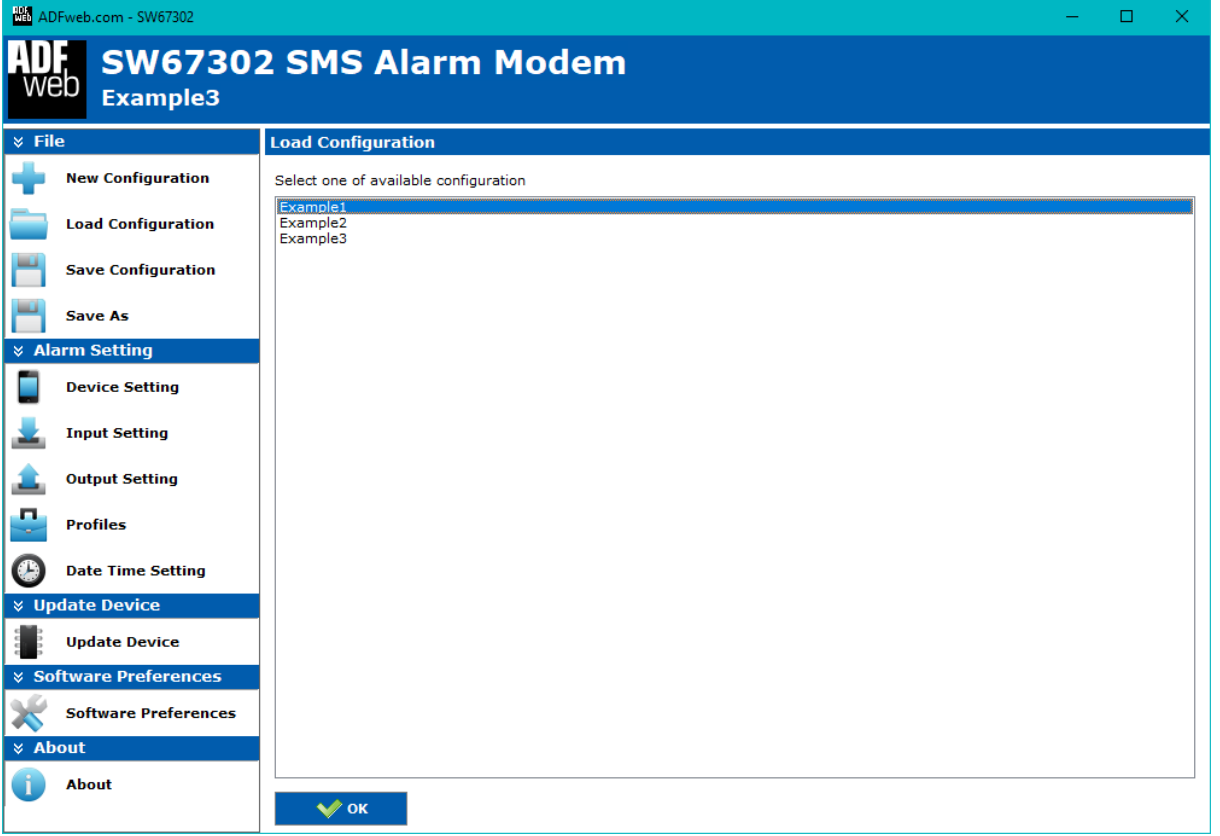

*Figure 4: "Load Configuration" window*

# User Manual **GSM I/O and Alarms Modem**

Document code: MN67302\_ENG Revision 1.100 Page 18 of 35

By pressing the "**Load Configuration**" button it is possible to load an existing project by selecting one of the list that appears.

A device configuration can also be imported or exported:

- $\div$  To clone the configurations of a GSM I/O and Alarms Modem in order to configure another device in the same manner, it is necessary to maintain the folder and all its contents;
- To clone a project in order to obtain a different version of the project, it is sufficient to duplicate the project folder with another name and open the new "Load folder with the button **Configuration**".

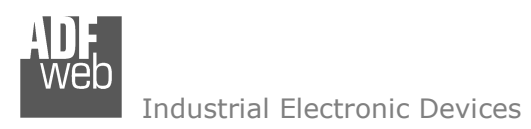

#### **DEVICE SETTING:**

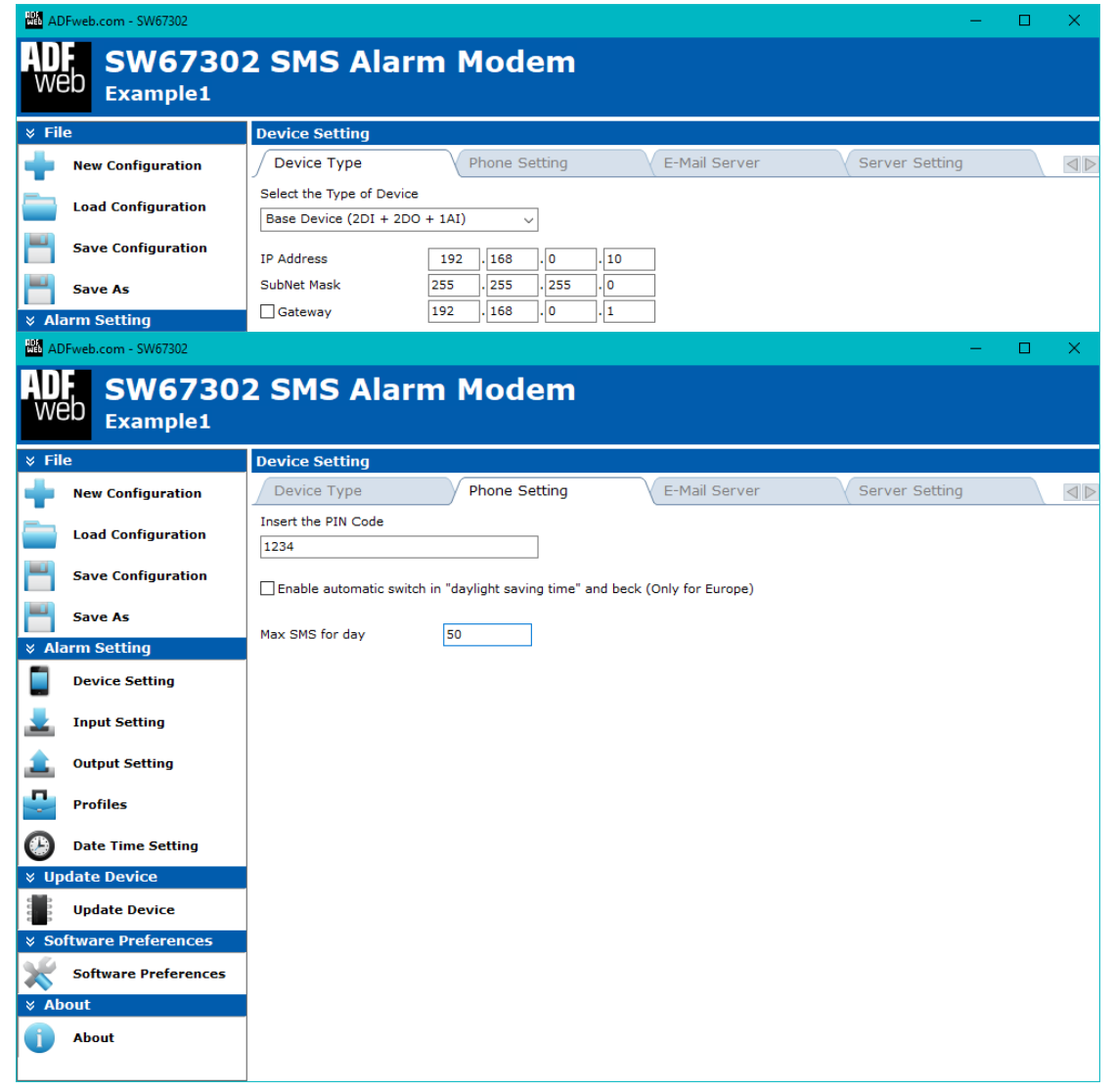

User Manual **GSM I/O and Alarms Modem**

Document code: MN67302 ENG Revision 1.100 Page 19 of 35

By pressing the "**Phone Setting**" button, it is possible to select the device type and the general setting for the management of the SIM card.

Under the section "Device Type", it is possible to define the device type and the general Ethernet settings (incoming version).

Under the section "Phone Setting", it is possible to define:

- in the field "**Insert the PIN Code**" the PIN code of the SIM card;
- if the field "**Enable automatic switch in "daylight saving time" and back (Only for Europe)**" is checked to enable the automatic time setting described;
- in the field "**Max SMS for day**" the maximum number of SMS sent by the Alarm Modem.

*Figure 5: "Device Setting" window*

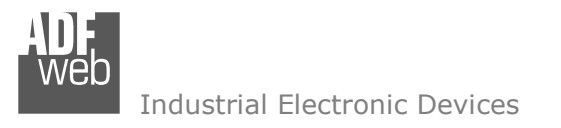

# **INPUT SETTING:**

# **DIGITAL SETTING**

|                    | ADFweb.com - SW67302              |                                 |                                                           |                                                                        |                    |  | n | ×.              |
|--------------------|-----------------------------------|---------------------------------|-----------------------------------------------------------|------------------------------------------------------------------------|--------------------|--|---|-----------------|
| web                | <b>Example1</b>                   |                                 | <b>SW67302 SMS Alarm Modem</b>                            |                                                                        |                    |  |   |                 |
| $\times$ File      |                                   | <b>Digital and Analog Input</b> |                                                           |                                                                        |                    |  |   |                 |
|                    | <b>New Configuration</b>          | Digital Setting                 | Analog Setting                                            |                                                                        |                    |  |   | $\triangleleft$ |
|                    | <b>Load Configuration</b>         | Digital Input 1                 | Digital Input 2                                           |                                                                        |                    |  |   | $\triangleleft$ |
|                    |                                   | Digital Input 1                 |                                                           |                                                                        |                    |  |   |                 |
|                    | <b>Save Configuration</b>         | <b>isns</b>                     |                                                           | ○ Send follow Events when Digital Input change from value 0 to value 1 |                    |  |   |                 |
|                    | <b>Save As</b>                    |                                 | For a time major of                                       | 100<br>Milliseconds                                                    |                    |  |   |                 |
|                    | <b>X</b> Alarm Setting            | <b>Event</b>                    | <b>SMS / E-Mail Message</b>                               | <b>Number / Address</b>                                                | <b>Description</b> |  |   |                 |
|                    | <b>Device Setting</b>             | Send SMS                        | DI1 ON                                                    | +390123456789                                                          | Alarm ON           |  |   |                 |
|                    | <b>Input Setting</b>              |                                 |                                                           |                                                                        |                    |  |   |                 |
|                    | <b>Output Setting</b>             | Add Row                         | <b>Delete Row</b>                                         |                                                                        | <b>Clear Table</b> |  |   |                 |
| ш                  | <b>Profiles</b>                   |                                 |                                                           | ○ Send follow Events when Digital Input change from value 1 to value 0 |                    |  |   |                 |
|                    | <b>Date Time Setting</b>          |                                 | <b>isns</b><br>500<br>Milliseconds<br>For a time major of |                                                                        |                    |  |   |                 |
|                    | <b>V</b> Update Device            | <b>Event</b>                    | <b>SMS / E-Mail Message</b>                               | <b>Number / Address</b>                                                | <b>Description</b> |  |   |                 |
|                    | <b>Update Device</b>              | Send SMS                        | DI1 OFF                                                   | +390123456789                                                          | Alarm OFF          |  |   |                 |
|                    | <b>&amp; Software Preferences</b> |                                 |                                                           |                                                                        |                    |  |   |                 |
|                    | <b>Software Preferences</b>       |                                 |                                                           |                                                                        |                    |  |   |                 |
| <b>&amp; About</b> |                                   |                                 |                                                           |                                                                        |                    |  |   |                 |
|                    | About                             | <b>No. Add Row</b>              | <b>Delete Row</b>                                         |                                                                        | <b>Clear Table</b> |  |   |                 |

*Figure 6: "Input Setting*  $\rightarrow$  *Digital Setting"* 

# User Manual **GSM I/O and Alarms Modem**

Document code: MN67302\_ENG Revision 1.100 Page 20 of 35

The Alarm Modem has two Digital Input. For both of them it is possible to define the alert by SMS.

There are two possibilities:

 $\div$  Sending a SMS when the Input changing from 0 to 1 by checking the field "**Send follow SMS when Digital Input change from value 0 to value 1**";

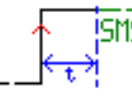

 $\div$  Sending a SMS when the Input changing from 1 to 0 by checking the field "**Send follow SMS when Digital Input change from value 1 to value 0**".

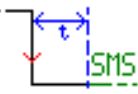

For both cases, there is the possibility to insert different phone numbers and different SMS texts. The SMS will be sent only when the Input is set to the other state for at least the time inserted in the field "**For a time major of ……… Milliseconds**".

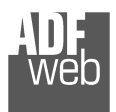

#### **ANALOG SETTING**

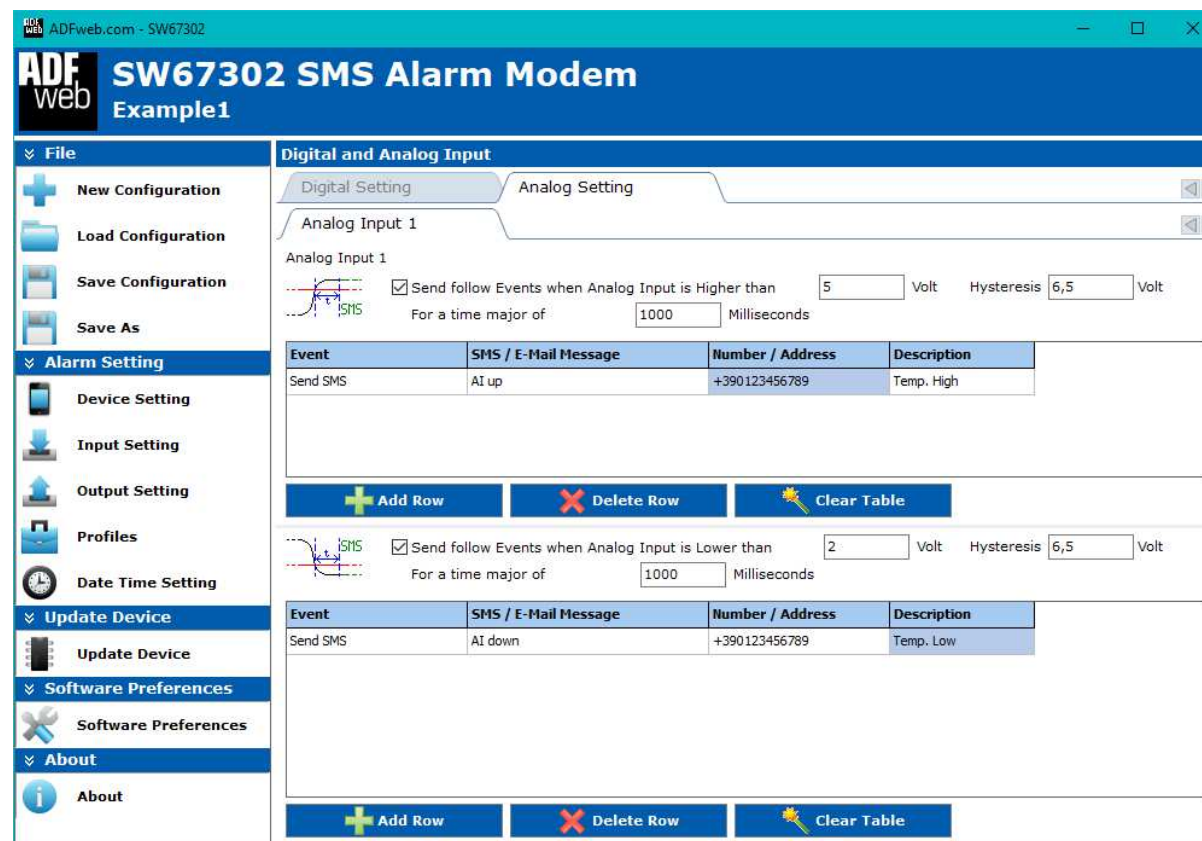

**of ……… Milliseconds**". *Figure 7: "Input Setting Analog Setting" window*

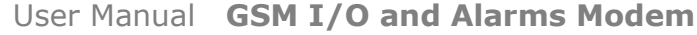

Document code: MN67302 ENG Revision 1.100 Page 21 of 35

The Alarm Modem has an Analog Input. It is possible to define the alert by SMS.

There are two possibilities:

 $\div$  Sending a SMS when the Input goes above a certain threshold voltage by checking the field "**Send follow SMS when Analog Input is Higher than ……… Volt**";

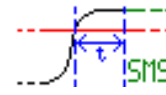

 $\div$  Sending a SMS when the Input goes below a certain threshold voltage by checking the field "**Send follow SMS when Analog Input is Lower than ……… Volt**".

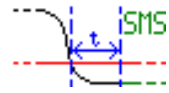

For both cases there is the possibility to insert different phone numbers, different SMS texts and the hysteresis of the signal. The SMS will be sent only when the Input is above or below for at least the time inserted in the field "**For a time major** 

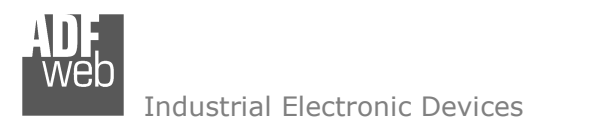

Document code: MN67302\_ENG Revision 1.100 Page 22 of 35

# **OUTPUT SETTING:**

The device has two Digital Output. For both of them it is possible to define the modality of setting (SMS or phone call).

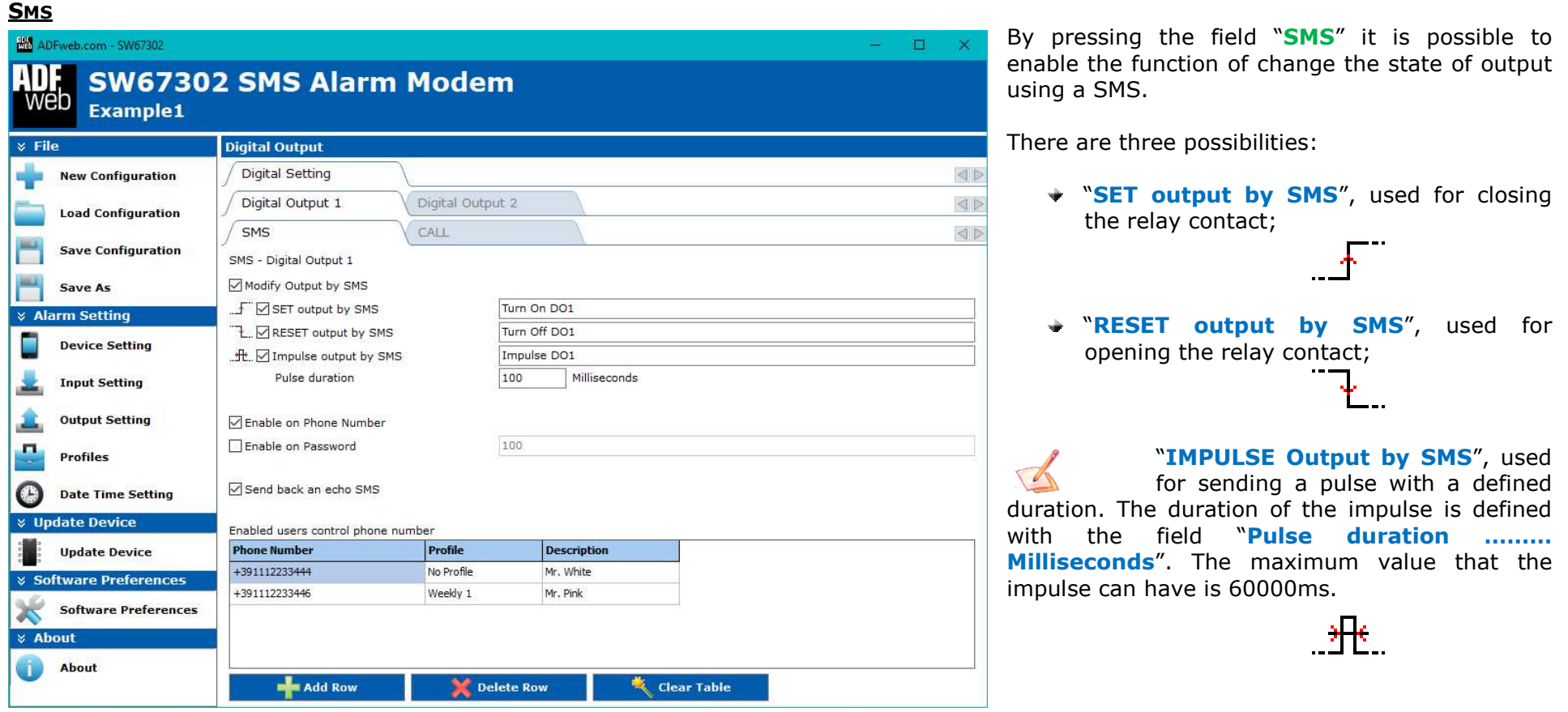

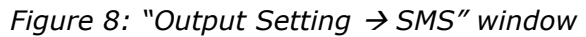

For all cases there is the possibility to insert, in the field on right, the text of the SMS used to trigger the event.

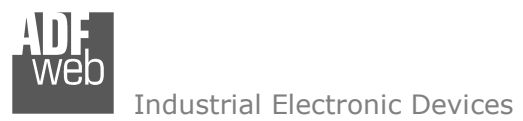

Document code: MN67302 ENG Revision 1.100 Page 23 of 35

If the field "**Enabled on Phone Number**" is checked, only the phone number written in the table is able to do the operation to the Digital Output; otherwise all numbers that send the defined SMS are able to do the operation.

If the field "**Enabled on Password**" is checked, the SMS sent must contain the password written in the field near the command.

It is possible to write also other words in the SMS, it is just necessary that the SMS text contains exactly the text defined in the compositor.

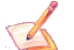

The Password can have a maximum length of 16 characters. All characters are accepted.

If the field "**Send back an echo SMS**" is checked, the device sends back to the sender the same SMS if the event is successful done.

In the table "Enabled users control phone number" it is possible to insert the various 'Phone Numbers' and for each Number give a 'Profile'. The possible 'Profile' are:

- **← 0: Always enabled;**
- $+ 1:$  Weekly 1;
- $\div$  2: Weekly 2;
- $\div$  3: Weekly 3;
- $+ 4:$  Daily 1;
- $\div$  5: Daily 2;
- 6: Daily 3.

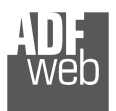

#### **CALL**

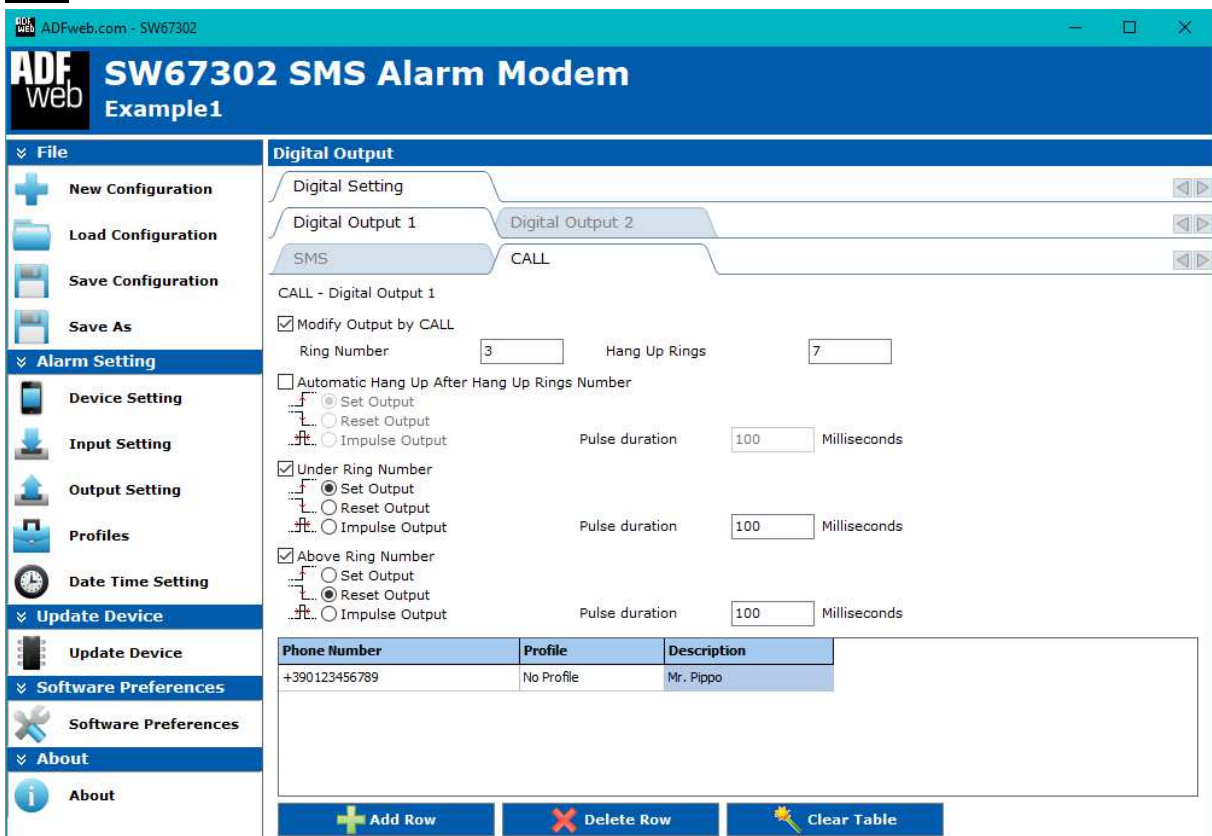

*Figure 9: "Output Setting SMS" window*

# User Manual **GSM I/O and Alarms Modem**

Document code: MN67302\_ENG Revision 1.100 Page 24 of 35

By pressing the field "**CALL**" it is possible to enable the function of change the state of output using a phone call.

There are three types of operations:

- "**Automatic hang Up after Hang Up Risings Number**", used to hang up after the numbers of rings expressed in the field "**Hang Up Rings**";
- "**Under Ring Number**", used to trigger an event if the number of rings is under the value expressed in the field "**Ring Number**";
- "**Above Ring Number**", used to trigger an event if the number of rings is above the value expressed in the field "**Ring Number**".

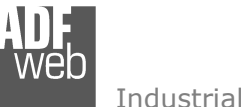

User Manual **GSM I/O and Alarms Modem**

Document code: MN67302\_ENG Revision 1.100 Page 25 of 35

For all operations, there are the three possibilities:

**\*** "Set output", used for closing the relay contact;

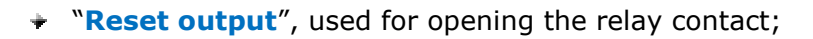

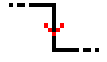

"**Impulse output**", used for making an impulse with a defined duration. The duration of the impulse is defined with the field "**Pulse duration ……… Milliseconds**".

..扭.

In the table it is possible to insert the various 'Phone Numbers' and for each Number give a 'Profile'. The possible 'Profile' are the same described in the subsection 'SMS' of section 'Output Setting'.

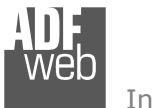

Document code: MN67302\_ENG Revision 1.100 Page 26 of 35

# **PROFILES:**

By pressing the "**Prfoiles**" button it is possible to set the Profiles inside the Alarm Modem. The Profiles are used to define which phone numbers can control the Digital Outputs in which day/time.

#### **WEEKLY**

| ADFweb.com - SW67302              |                         |                                                                                        | $\Box$                                |                 | There is the possibility to define up to three<br>Weekly Profile "Weekly 1", "Weekly 2",            |
|-----------------------------------|-------------------------|----------------------------------------------------------------------------------------|---------------------------------------|-----------------|----------------------------------------------------------------------------------------------------|
| web<br><b>Example1</b>            |                         | <b>SW67302 SMS Alarm Modem</b>                                                         |                                       |                 | "Weekly 3".                                                                                         |
| $\times$ File                     | <b>Profiles</b>         |                                                                                        |                                       |                 | For enabling the Profile, the field "Enable Profile                                                 |
| <b>New Configuration</b>          | Weekly 1                | Daily<br>Weekly 2<br>Weekly 3                                                          |                                       | $\triangleleft$ | Weekly X" must be checked.                                                                          |
| <b>Load Configuration</b>         | □ Enable Profile Weekly |                                                                                        |                                       |                 | For each day there are 48 time slot of 30 minutes                                                   |
| <b>Save Configuration</b>         |                         | 00.00<br>11.30<br>03.00<br>06.00<br>09.00<br>12.00<br>15.00<br>18.00<br>21.00<br>23.30 |                                       |                 | each.                                                                                               |
| <b>Save As</b>                    | Monday                  | 0000000000                                                                             | <b>Select All</b><br><b>Clear All</b> |                 |                                                                                                    |
| <b>&amp; Alarm Setting</b>        | Tuesday                 |                                                                                        | <b>Select All</b><br><b>Clear All</b> |                 | In order to use one of Weekly Profiles, it is                                                       |
| <b>Device Setting</b>             | Wednesday               | uunununun                                                                              | <b>Select All</b><br><b>Clear All</b> |                 | select them in the "Output<br>necessary to<br>"Output<br>Setting→SMS"<br>Setting→CALL"<br><b>or</b> |
| <b>Input Setting</b>              | Thursday                |                                                                                        | <b>Select All</b><br><b>Clear All</b> |                 | sections.                                                                                           |
| <b>Output Setting</b>             | Friday                  |                                                                                        | Select All<br><b>Clear All</b>        |                 |                                                                                                    |
| o<br><b>Profiles</b>              | Saturday                | 2009200920920920920<br><u>NNNNNNNNNNNNNNNNNNNNNNNNNN</u>                               | Select All<br><b>Clear All</b>        |                 |                                                                                                    |
| <b>Date Time Setting</b>          | Sunday                  | 000000000000000000000000<br>0000000000000000000000000                                  | <b>Select All</b><br><b>Clear All</b> |                 |                                                                                                    |
| <b><i>&amp;</i></b> Update Device |                         |                                                                                        |                                       |                 |                                                                                                    |
| <b>Update Device</b>              |                         |                                                                                        |                                       |                 |                                                                                                    |
| <b>&amp; Software Preferences</b> |                         |                                                                                        |                                       |                 |                                                                                                    |
| <b>Software Preferences</b>       |                         |                                                                                        |                                       |                 |                                                                                                    |
| $\times$ About                    |                         |                                                                                        |                                       |                 |                                                                                                    |
| <b>About</b>                      |                         |                                                                                        |                                       |                 |                                                                                                    |
|                                   |                         |                                                                                        |                                       |                 |                                                                                                    |

*Figure 10: "Profiles Weekly" window*

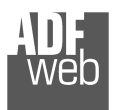

#### **DAILY**

|                                | ADFweb.com - SW67302              |                                                                                                    |  | $\Box$ | $\times$        |
|--------------------------------|-----------------------------------|----------------------------------------------------------------------------------------------------|--|--------|-----------------|
| <b>SW67302 SMS Alarm Modem</b> |                                   |                                                                                                    |  |        |                 |
|                                | web<br><b>Example1</b>            |                                                                                                    |  |        |                 |
| $\times$ File                  |                                   | <b>Profiles</b>                                                                                                 |  |        |                 |
|                                | <b>New Configuration</b>          | Weekly 2<br>Weekly 3<br>Weekly 1<br><b>Daily</b>                                                                |  |        | $\triangleleft$ |
|                                | <b>Load Configuration</b>         | <b>☑</b> Enable Profile Daily 1<br>00.00<br>06.00<br>03.00<br>09.00<br>11.30                                    |  |        |                 |
|                                | <b>Save Configuration</b>         | 12.00<br>15.00<br>18.00<br>21.00<br>23.30<br>0000000000000000000000000<br><b>Clear All</b><br><b>Select All</b> |  |        |                 |
|                                | <b>Save As</b>                    | MMMMMMMMMMMMMMMMMMMMMM                                                                                          |  |        |                 |
|                                | <b>X</b> Alarm Setting            | Enable Profile Daily 2                                                                                          |  |        |                 |
|                                | <b>Device Setting</b>             | 00.00<br>03.00<br>06.00<br>09.00<br>11.30<br>12.00<br>15.00<br>18.00<br>21.00<br>23.30                          |  |        |                 |
|                                | <b>Input Setting</b>              | <b>Select All</b><br><b>Clear All</b>                                                                           |  |        |                 |
|                                | <b>Output Setting</b>             | Enable Profile Daily 3                                                                                          |  |        |                 |
| п                              | <b>Profiles</b>                   | 00.00<br>03.00<br>06.00<br>09.00<br>11.30<br>12.00<br>15.00<br>18.00<br>21.00<br>23.30                          |  |        |                 |
|                                | <b>Date Time Setting</b>          | 10<br><b>Clear All</b><br><b>Select All</b>                                                                     |  |        |                 |
|                                | <b>&amp; Update Device</b>        |                                                                                                    |  |        |                 |
|                                | <b>Update Device</b>              |                                                                                                    |  |        |                 |
|                                | <b>&amp; Software Preferences</b> |                                                                                                    |  |        |                 |
|                                | <b>Software Preferences</b>       |                                                                                                    |  |        |                 |
|                                | <b>&amp; About</b>                |                                                                                                    |  |        |                 |
|                                | About                             |                                                                                                    |  |        |                 |
|                                |                                   |                                                                                                    |  |        |                 |

*Figure 11: "Profiles Daily" window*

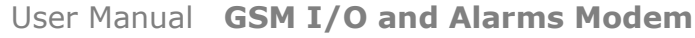

Document code: MN67302\_ENG Revision 1.100 Page 27 of 35

# There is the possibility to define up to three Daily Profile "**Daily**".

For enabling the Profile, the field "**Enable Profile Daily X"** must be checked.

For each day there are 48 time slot of 30 minutes each.

 $\sqrt{2}$ In order to use one of Weekly Profiles, it is necessary to select them in the "Output Setting $\rightarrow$ SMS" or "Output Setting $\rightarrow$ CALL" sections.

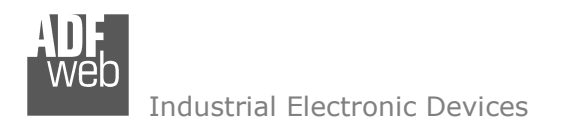

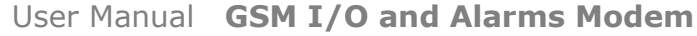

Document code: MN67302\_ENG Revision 1.100 Page 28 of 35

# **DATE & TIME SETTING:**

By pressing the "**Date Time Setting**" button it is possible to change the Date & Time of the device.

# **DATE & <sup>T</sup>IME**

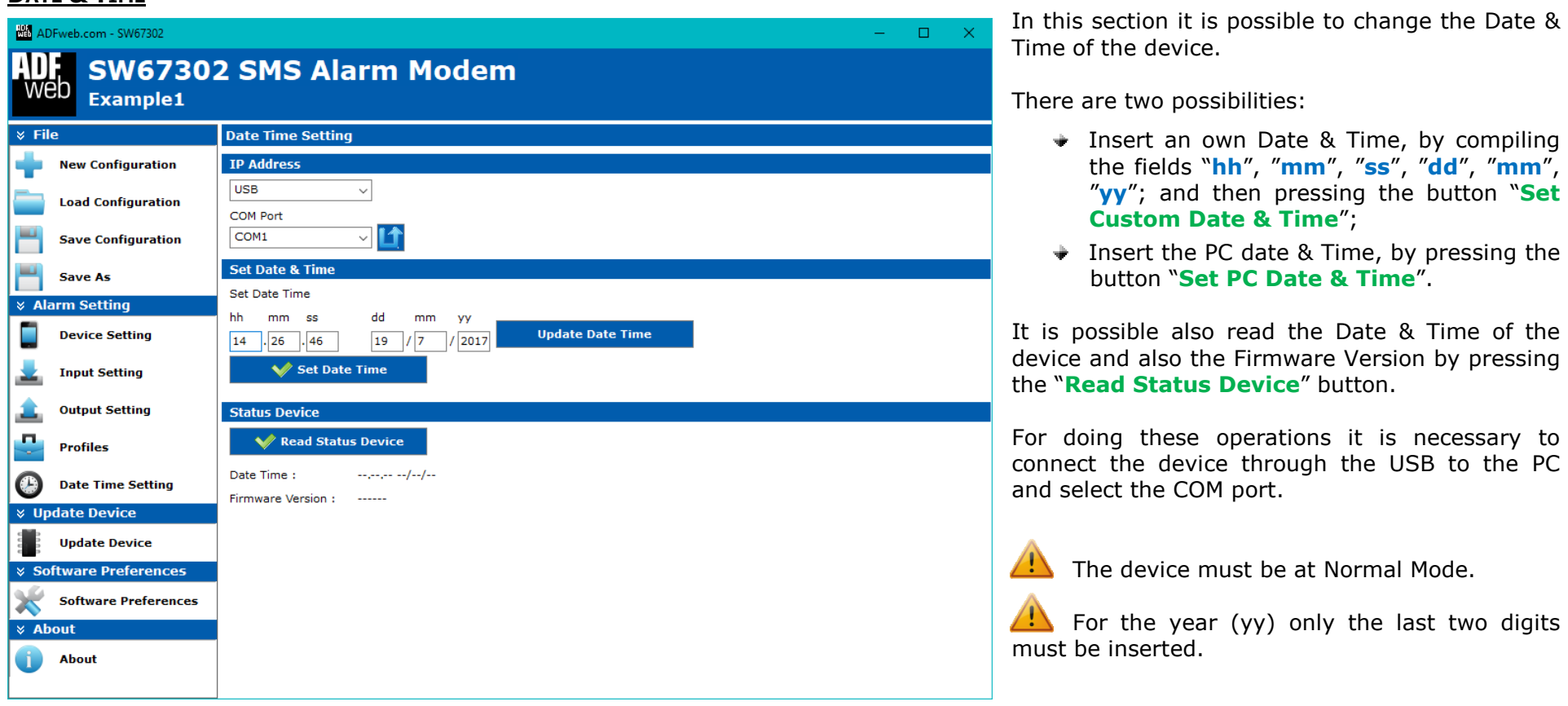

*Figure 12: "Date Time Setting Date Time" window*

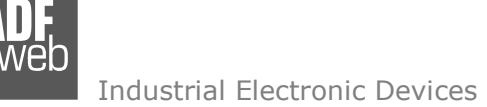

Document code: MN67302\_ENG Revision 1.100 Page 29 of 35

#### **UPDATE DEVICE:**

By pressing the "**Update Device**" button it is possible to load the created Configuration into thedevice; and also the Firmware, if it is necessary.

**NO** ADFweb. **DDE** web  $\times$  File ÷

۳

۳

Ē

Ł

盒

ä,

 $\bigcirc$ 

 $\mathbf{R}$ 

 $\frac{1}{2}$  Update

 $\times$  About

In order to load the parameters or update the firmware in the device, follow these instructions:

- Connect the USB cable from your PC to the Converter;
- Select the "**COM port**";
- $\bullet$  Select which operations you want to do.
- Press the "**Update Device**" button to start the upload;
- When all the operations are "OK", disconnect the USB cable.

At this point the configuration/firmware on the device is correctly update.

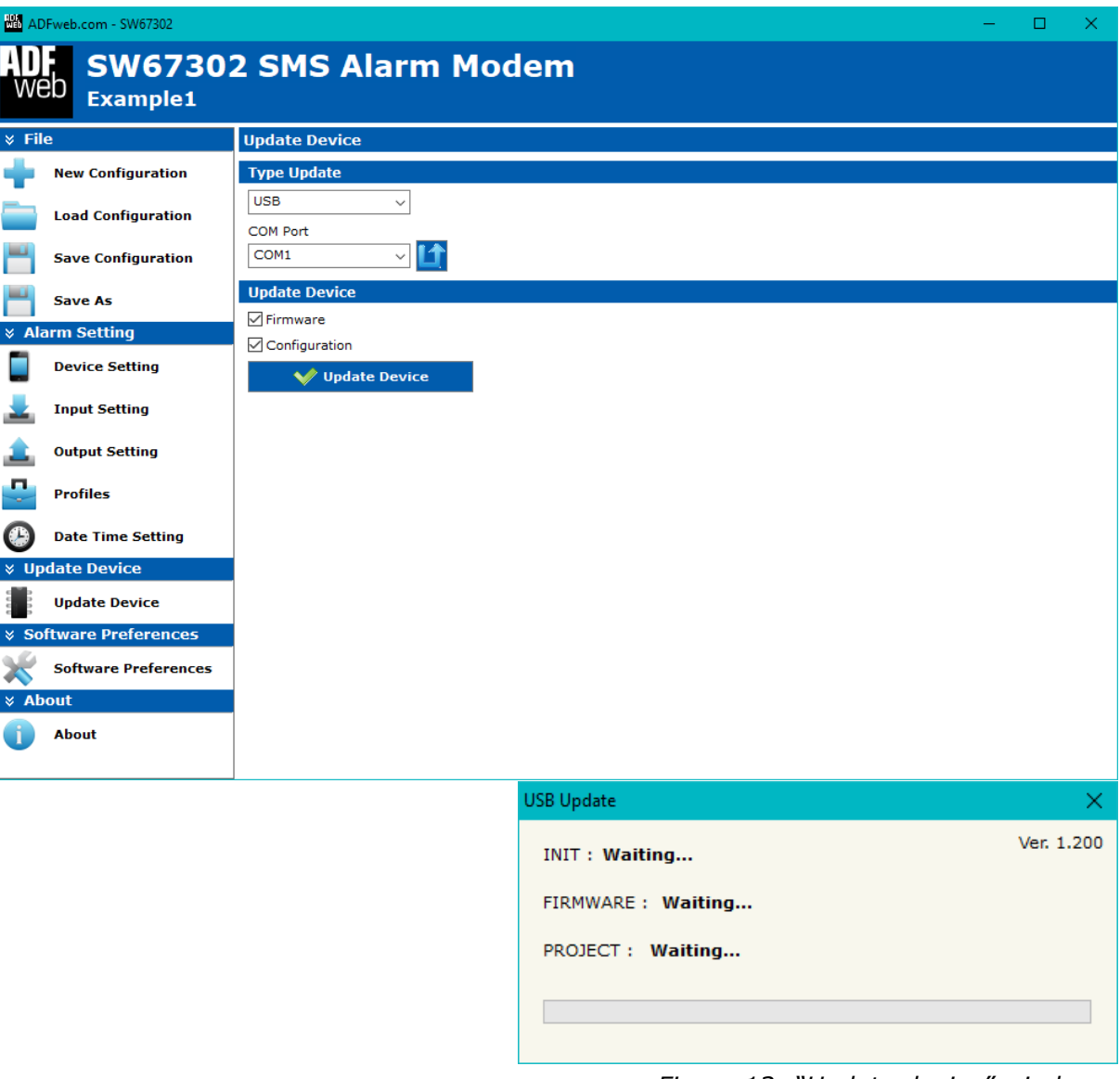

*Figure 13: "Update device" windows*

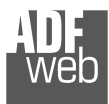

User Manual **GSM I/O and Alarms Modem**

Document code: MN67302\_ENG Revision 1.100 Page 30 of 35

Note:

When you install a new version of the software it is better if the first time you do the update of the Firmware in the HD67302 device.

# Note:

When you receive the device, for the first time, you have to update also the Firmware in the HD67302 device.

# Warning:

If the Fig. 14 appears when you try to do the Update before require assistance try these points:

- Check if the serial COM port selected is the correct one;
- Check if the USB cable is connected between the PC and the device;
- $\bullet$  Try to repeat the operations for the updating;
- $+$  Try with another PC;
- $\div$  Try to restart the PC;
- If you are using the program inside a Virtual Machine, try to use in the main Operating System;
- If you are using Windows Seven or Vista or 8 or 10, make sure that you have the administrator privileges;
- + Pay attention to Firewall lock.

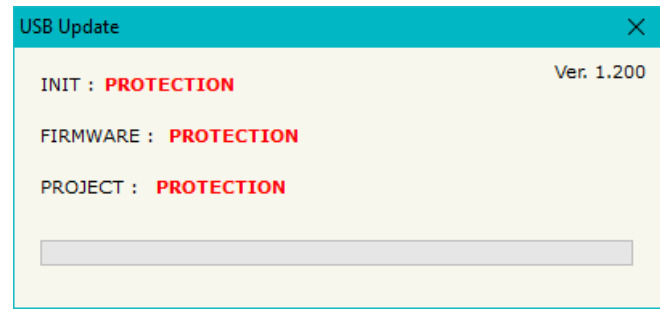

*Figure 14: "Protection" window*

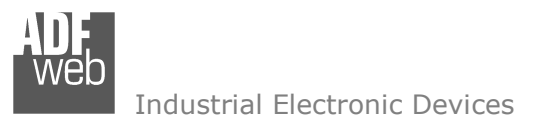

Document code: MN67302\_ENG Revision 1.100 Page 31 of 35

# **SOFTWARE PREFERENCES:**

By pressing the "**Software preferences**" button it is possible to define the preferences of the software.

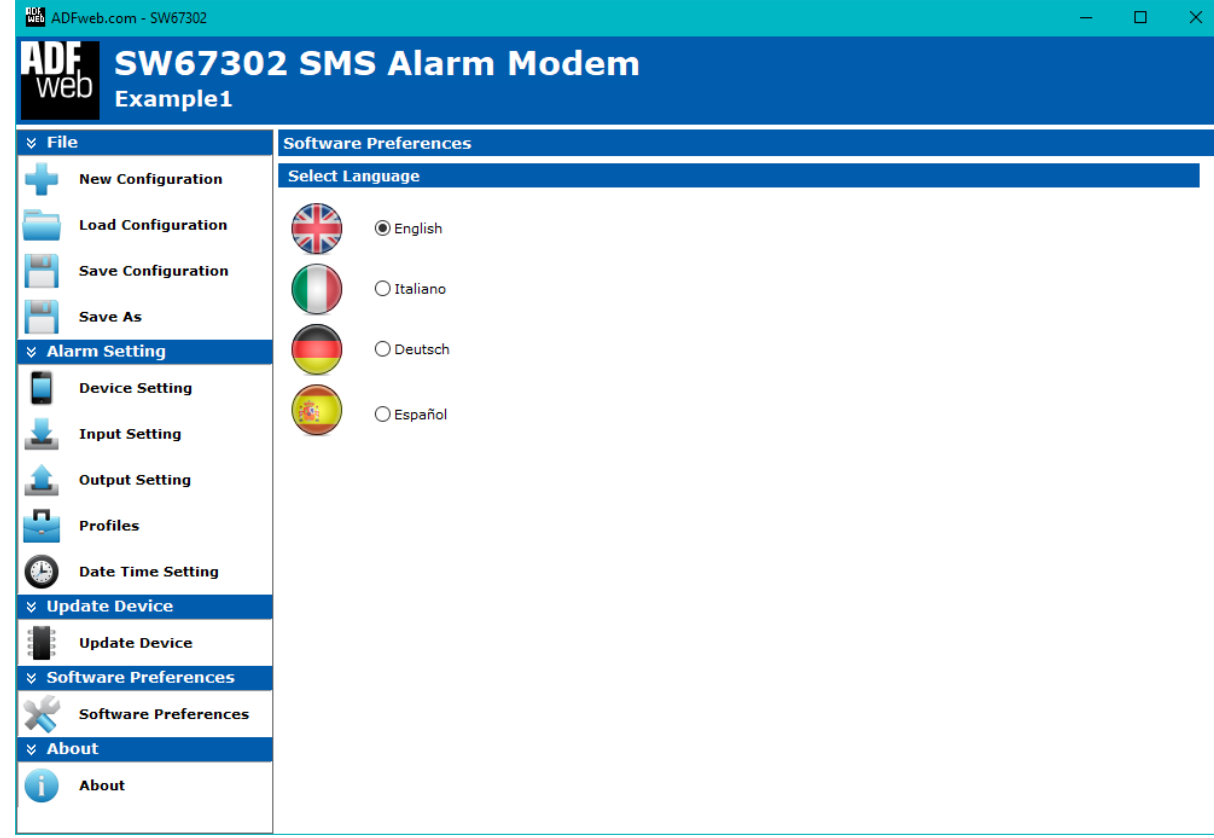

*Figure 15: "Software preferences" window*

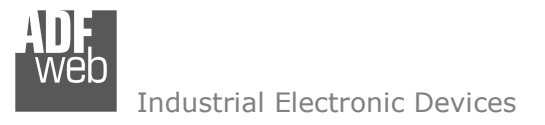

Document code: MN67302\_ENG Revision 1.100 Page 32 of 35

## **MECHANICAL DIMENSIONS:**

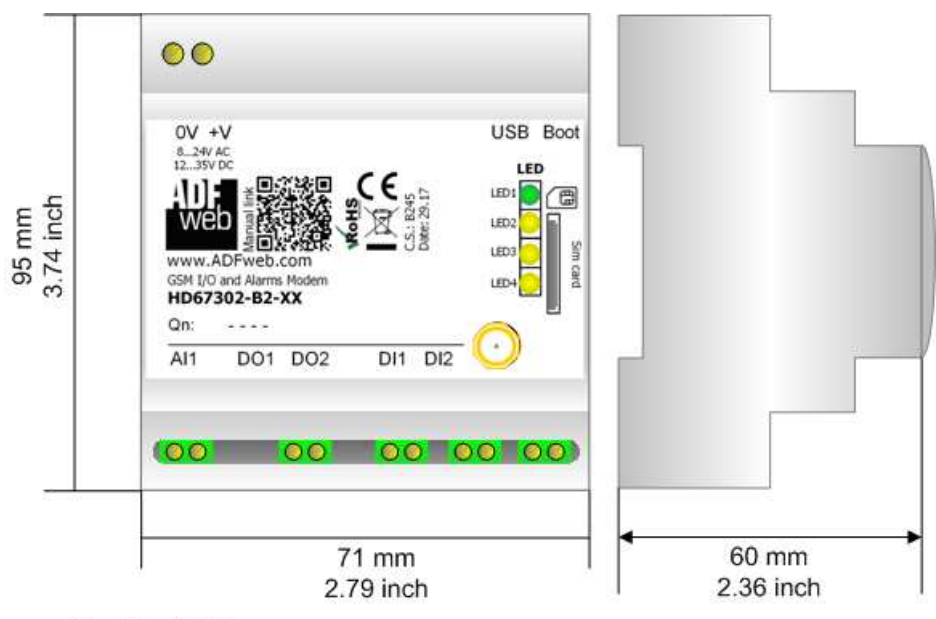

Housing: PVC Weight: 200g (Approx)

*Figure 16: Mechanical dimensions scheme for HD67302-B2-xx*

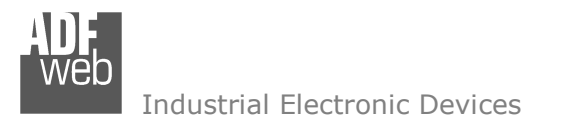

Document code: MN67302\_ENG Revision 1.100 Page 33 of 35

## **ORDERING INFORMATIONS:**

The ordering part number is formed by a valid combination of the following:

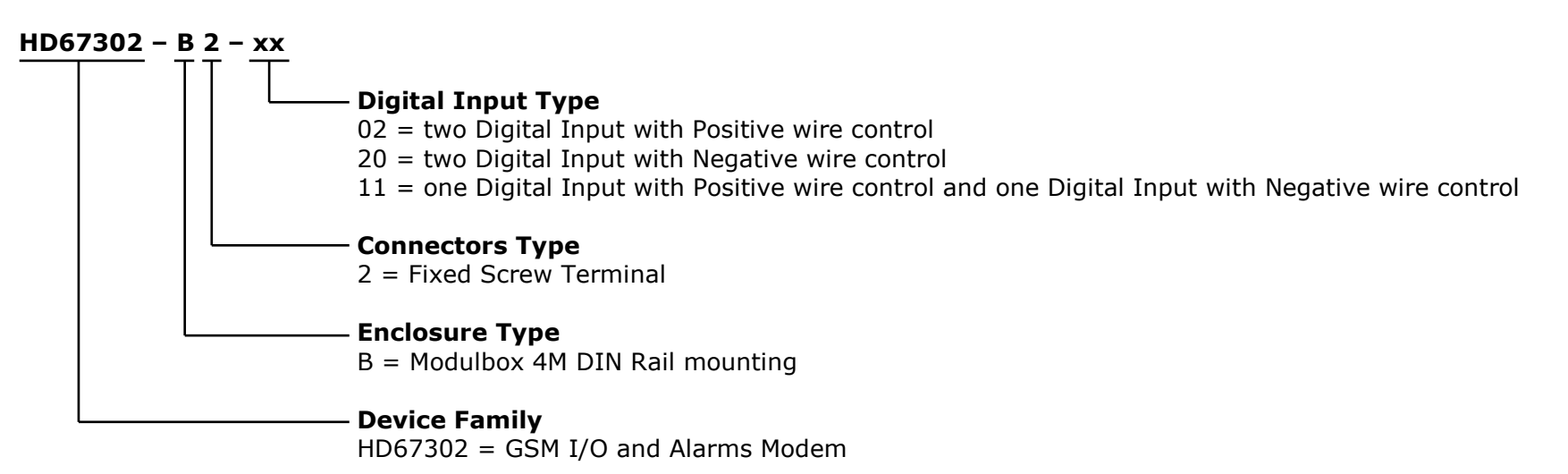

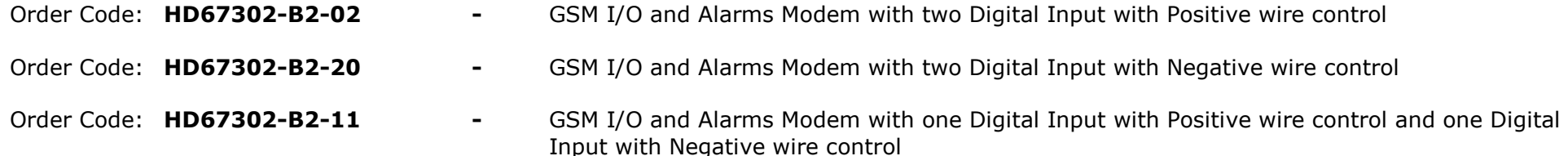

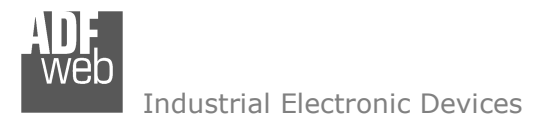

Document code: MN67302 ENG Revision 1.100 Page 34 of 35

#### **DISCLAIMER:**

All technical content within this document can be modified without notice. The content of the document is a under continual renewal. For losses due to fire, earthquake, third party access or other accidents, or intentional or accidental abuse, misuse, or use under abnormal conditions repairs are charged to the user. ADFweb.com S.r.l. will not be liable for accidental loss of use or inability to use this product, such as loss of business income. ADFweb.com S.r.l. shall not be liable for consequences of improper use.

#### **OTHER REGULATIONS AND STANDARDS:**

#### **WEEE INFORMATION**

 Disposal of old electrical and electronic equipment (as in the European Union and other European countries with separate collection systems).

This symbol on the product or on its packaging indicates that this product may not be treated as household rubbish. Instead, it should be taken to an applicable collection point for the recycling of electrical and electronic equipment. If the product is disposed correctly, you will help prevent potential negative environmental factors and impact of human health, which could otherwise be caused by inappropriate disposal. The recycling of materials will help to conserve natural resources. For more information about recycling this product, please contact your local city office, your household waste disposal service or the shop where you purchased the product.

#### **RESTRICTION OF HAZARDOUS SUBSTANCES DIRECTIVE**

The device respects the 2002/95/EC Directive on the restriction of the use of certain hazardous substances in electrical **RoHS** and electronic equipment (commonly referred to as Restriction of Hazardous Substances Directive or RoHS).

## **CE MARKING**

 $\Gamma$   $\Gamma$  The product conforms with the essential requirements of the applicable EC directives.

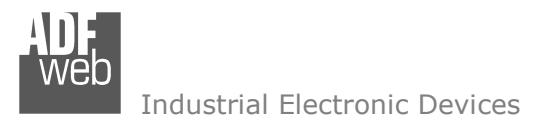

Document code: MN67302 ENG Revision 1.100 Page 35 of 35

#### **WARRANTIES AND TECHNICAL SUPPORT:**

For fast and easy technical support for your ADFweb.com SRL products, consult our internet support at www.adfweb.com. Otherwise contact us at the address support@adfweb.com

#### **RETURN POLICY:**

If while using your product you have any problem and you wish to exchange or repair it, please do the following:

- Obtain a Product Return Number (PRN) from our internet support at www.adfweb.com. Together with the request, you need to provide detailed information about the problem.
- Send the product to the address provided with the PRN, having prepaid the shipping costs (shipment costs billed to us will not be accepted).

If the product is within the warranty of twelve months, it will be repaired or exchanged and returned within three weeks. If the product is no longer under warranty, you will receive a repair estimate.

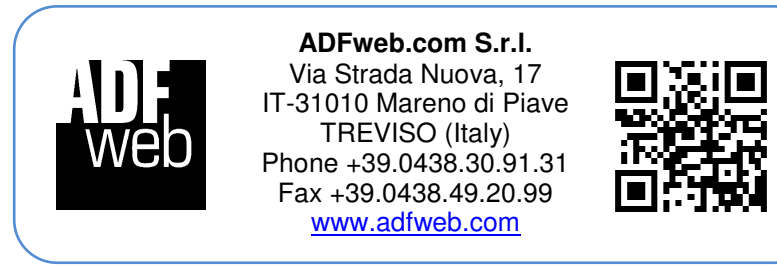